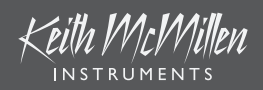

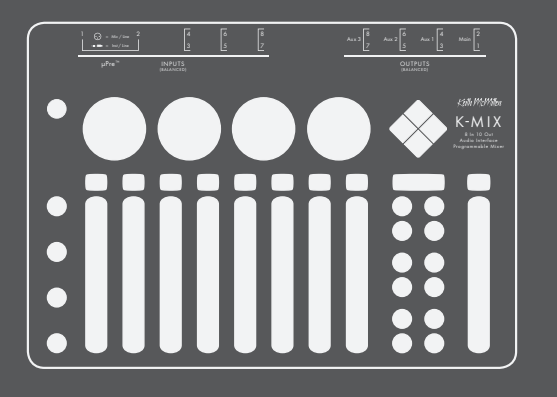

STANDALONE MIXING QUICKSTART GUIDE

## **WELCOME**

## Powering K-Mix

To power up your K-Mix:

1. Connect a mini-USB cable to K-Mix's CONTROL port on the back panel.

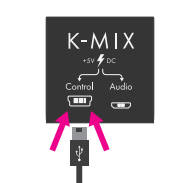

2. Connect the other end of the mini-USB cable to a USB power supply.

3. Plug the USB power supply into a power outlet.

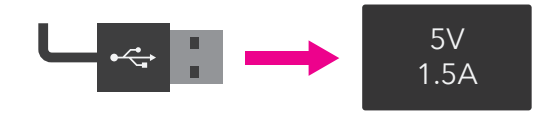

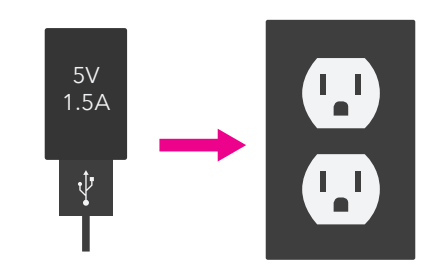

4. Turn on K-Mix by pressing the  $[\bigcup]$  button.

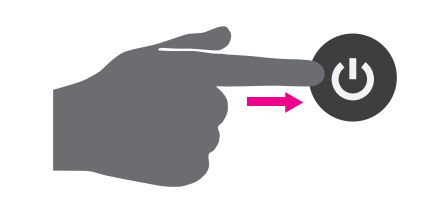

## Adjusting Levels

To adjust your mix levels:

1. Enter "Mains Mode" by pressing the [MAIN] button.

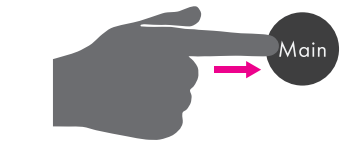

2. Faders 1–8 control the level of inputs 1–8, respectively. Move a fader up to increase the level; move a fader down to decrease the level.

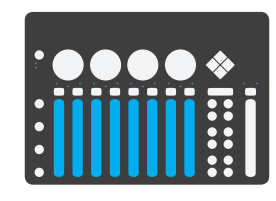

3. The "Master" fader controls the overall level of the main outputs — outputs 1 & 2. Move the fader up to increase the output level; move the fader down to decrease the output level.

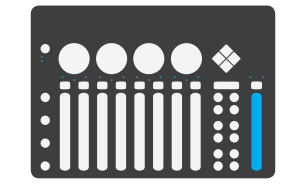

4. Press and hold the [SHIFT] button then tap the bottom of a fader to mute a channel. Repeat to unmute the channel.

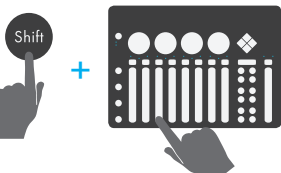

## Adjusting Trims

All eight input channels have their own input trim settings. Note that input channels 1–2 have different trim ranges than input channels 3–8. The ranges are as follows:

- $Ch. 1-2.0dB +60dB$
- $Ch. 3-8: -20dB +40dB$

To adjust the trim settings:

1. Enter "Trim Mode" by pressing the [TRIM] button.

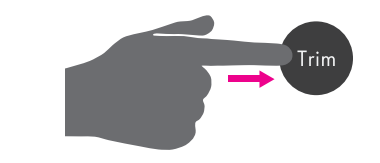

2. Faders 1–8 control the trim level of inputs 1–8, respectively. Move a fader up to increase the trim level; move a fader down to decrease the trim level.

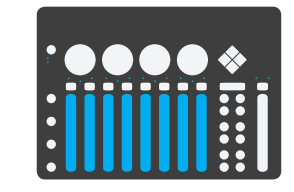

## Phantom Power

To enable/disable phantom power for inputs 1–2:

1. Press and *hold* the [+48V] button.

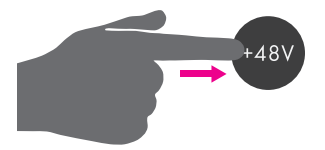

2. Press channel select button 1 to toggle the phantom power state for channel 1. The LED will turn green if phantom power is on, red if phantom power is off.

3. Press channel select button 2 to toggle the phantom power state for channel 2. The LED will turn green if phantom power is on, red if phantom power is off.

4. Release the [+48V] button to return to the mode you were in prior to adjusting your phantom power settings.

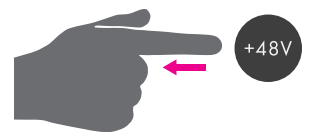

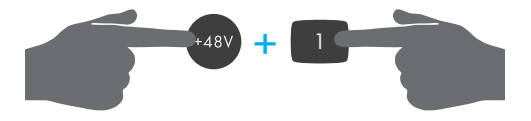

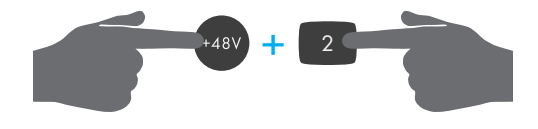

Hello, and welcome to the K-Mix Standalone Mixing Quickstart Guide!

In this document we will get you up and running with your new K-Mix as fast as possible, focusing on K-Mix's standalone mixing functionality. We'll cover ten key features to start you on the path towards K-Mix mastery.

This document does not come close to covering all there is to do with your K-Mix. Those who desire more in-depth information should refer to the complete K-Mix manual, which can be downloaded from the KMI website at:

http://www.keithmcmillen.com/downloads

## EQ

Each input channel and the main output bus have their own EQ. To adjust EQ settings:

1. Enter "EQ Mode" by pressing the [EQ] button.

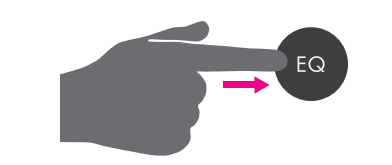

2. Press one of the channel select buttons to select a channel to edit. The currently selected channel will light up green, all others will be red.

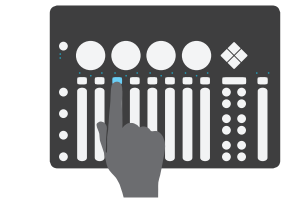

3. Adjust the four rotaries to modify the EQ settings of the currently selected channel.

4. Press and hold the [SHIFT] button to access more EQ parameters via the rotaries.

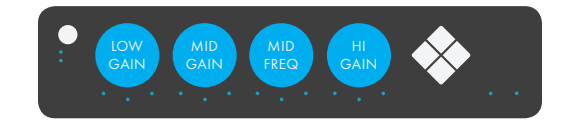

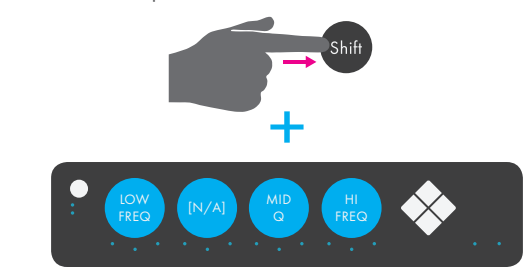

## **AUX SENDS**

K-Mix offers three stereo auxiliary output busses. Each input channel can be routed to any of these outputs. To send audio to the auxes:

- To adjust reverb parameters:
- 1. Press the [VERB] button to enter "Verb M

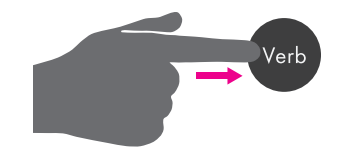

1. Press the [AUX1] button to enter "Aux 1 Mode".

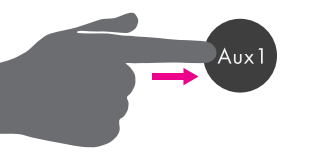

2. Faders 1-8 control the reverb send level input channels 1–8, respectively.

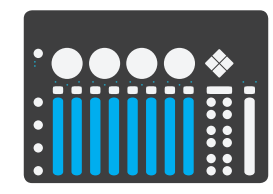

3. The "Master" fader controls the overall the reverb.

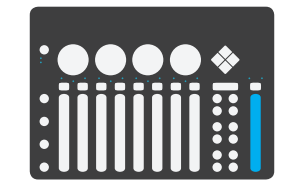

2. Faders 1–8 control the aux send level of input channels 1–8, respectively.

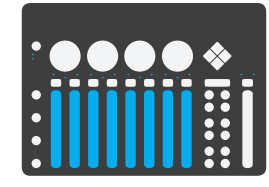

4. The four rotaries control the four available reverb parameters: PreDelay, Damping, Diffusion, Decay. Adjust to taste.

3. The "Master" fader controls the overall level of the selected aux output bus.

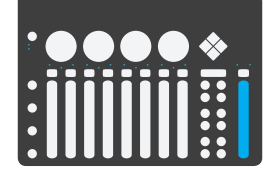

4. Press and hold a channel select button for 1 second to toggle between pre-fader and post-fader send for the selected channel. The channel select button will be green if postfader, red if pre-fader.

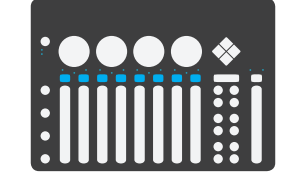

## REVERB

K-Mix has a global reverb effect send; this mixed into the main output bus, outputs 1 Each of the input channels can be sent into reverb at different levels using the reverb se

2. Press the channel select button of the input channel you would like to edit. For example, press channel select button 3 to edit channel 3's pan settings. The currently selected channel will light up green, all others will be red.

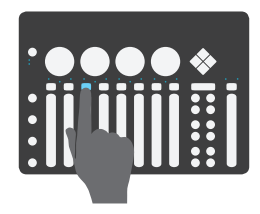

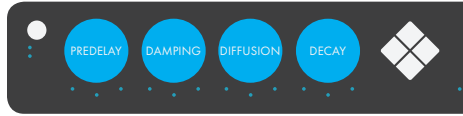

# Saving A Preset

12 presets in its internal reset:

- Il button to enter Mode".
- e [SHIFT] button. All of the 12 pelled A-L will light up bright.
- till held down, press one buttons to save K-Mix's its associated preset button will blink to show been performed.
- TI button.
- ion Mode by pressing ton; this will return you elected preset.

## A PRESET

ill load that preset's settings vriting the current state of the

- Il button to enter Mode".
- 12 mode buttons labelled t preset. The button will blink ction has been made.
- set's contents will be tely; you will automatically reset Selection Mode he mode you were ng a preset.

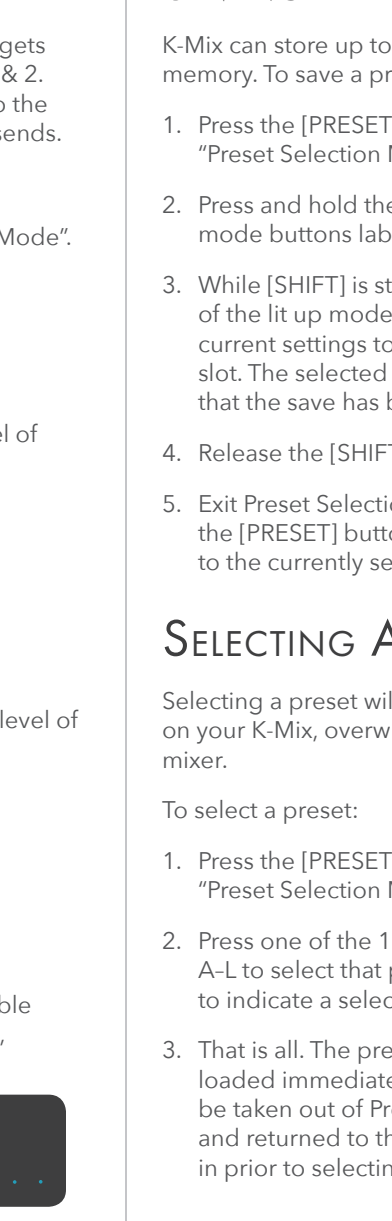

# Panning (Stereo)

To pan your sounds left and right:

1. Enter "Pan Mode" by pressing the [PAN] button.

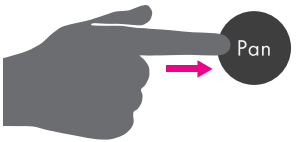

3. Adjust rotary 1 (leftmost rotary) to modify the panning for the main output bus (outputs 1 & 2). Rotaries 2–4 control the panning for aux output bus pairs 1–3, respectively.

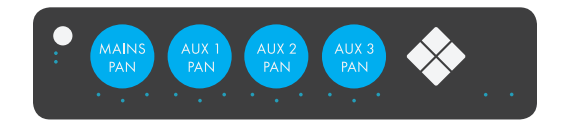